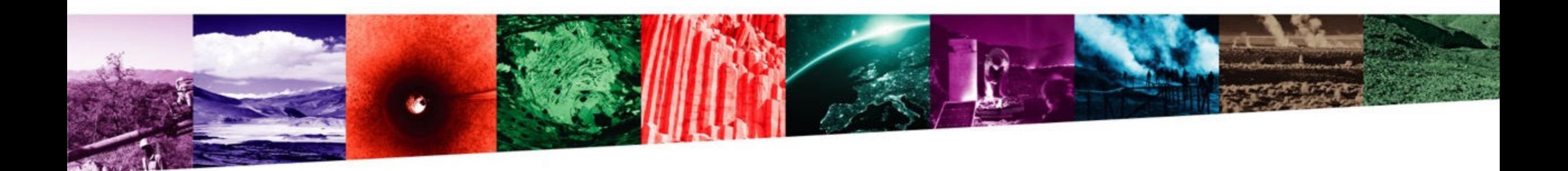

# **EPOS**

# **a Novel Geoscience Open Data Platform for a better understanding of Planet Earth**

Daniele Bailo, Rossana Paciello, Carmela Freda

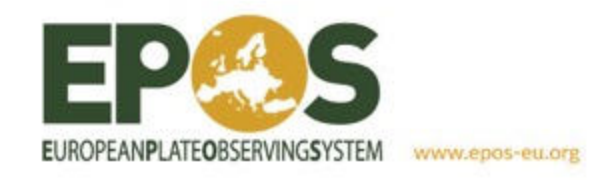

EGU GIFT workshop | Vienna, 26th April 2023

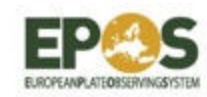

# **A unique Research Infrastructure for solid Earth science**

**EPOS** (European Plate Observing System) is the unique, distributed pan-European Research Infrastructure in the solid Earth domain.

**EPOS** is built for promoting collaboration, and harmonization of heterogeneous datasets, practices, and methods from different solid Earth communities.

# **EUROPEANPLATEOBSERVINGSYSTE** to access the infrastructure

### **25 COUNTRIES**

Austria, Belgium, Bulgaria, Czech Republic, Denmark, Finland, France, Germany, Grecee, Hungary, Iceland, Ireland, Italy, The Netherlands, Norway, Poland, Portugal, Romania, Slovakia, Slovenia, Spain, Sweden, Switzerland, Turkey, United Kingdom

5 INTERNATIONAL ORGANIZATIONS Orfeus, EMSC, EUREF, INTERMAGNET, EuroGeoSurveys 256 NATIONAL RESEARCH INFRASTRUCTURES 4939 SEISMIC STATIONS 2272 GPS RECEIVERS 464 TB SEISMIC DATA **118 LABORATORIES** 828 INSTRUMENTS Several PetaBytes of solid Earth Science data will be available Several thousands of users expected

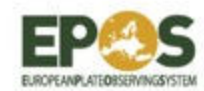

### **How EPOS works**

society generate data for science and society and : **National Ris**<br>generate data for science

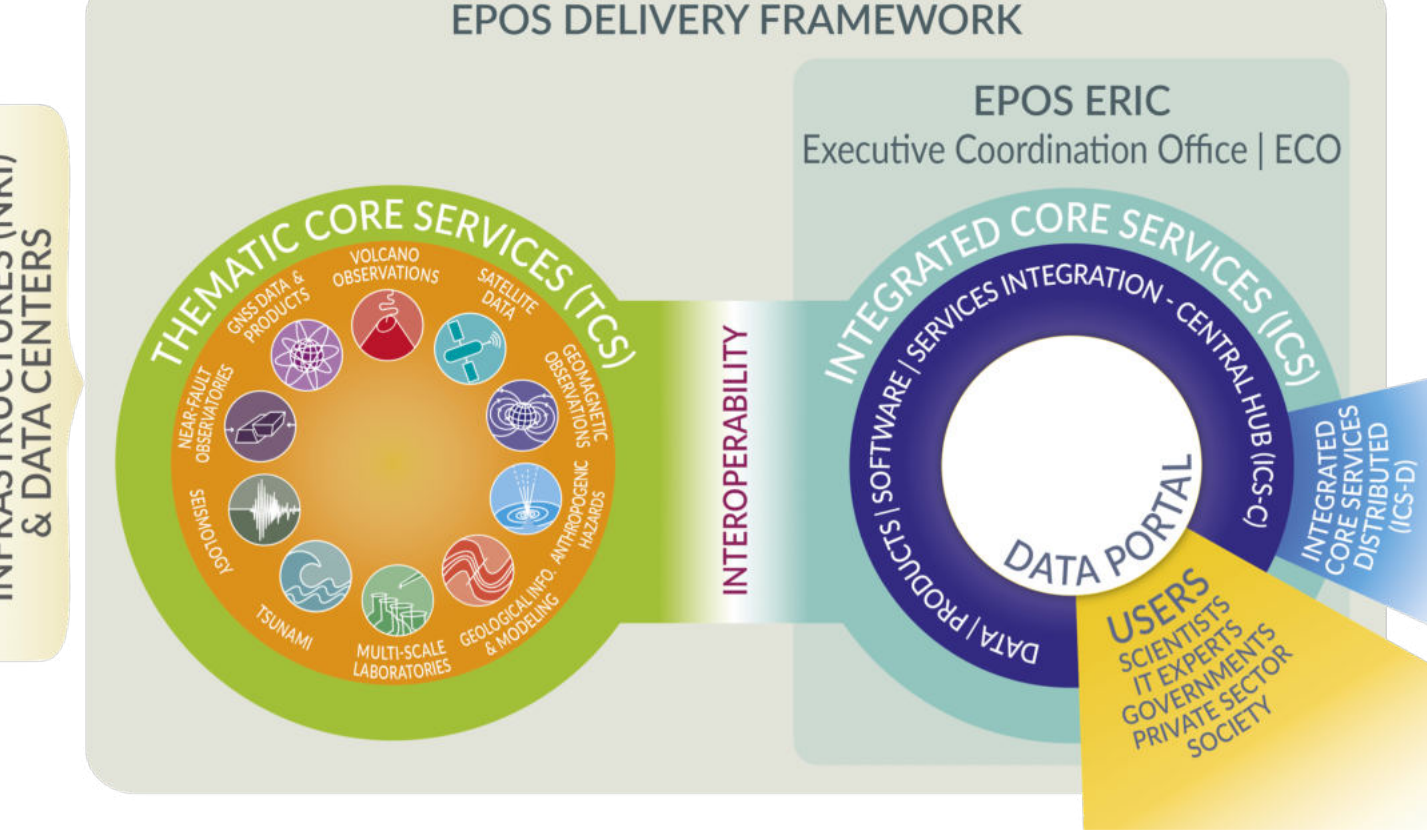

### **Integrated Core Services (ICS)**

represent the new interface that by adopting data access policies aligned to Open Science principles, provides data and products in a FAIR form for users

**Data Portal allows the access to all** data, products and services made available by the NRIs through the TCS for different users and stakeholders (including Society)

Each community integrates its own data and services into a **Thematic Core Service (TCS)**

**TCS** are responsible for integrating data, metadata and services from various infrastructures for each discipline and for guaranteeing access to standardized, quality-controlled data and services

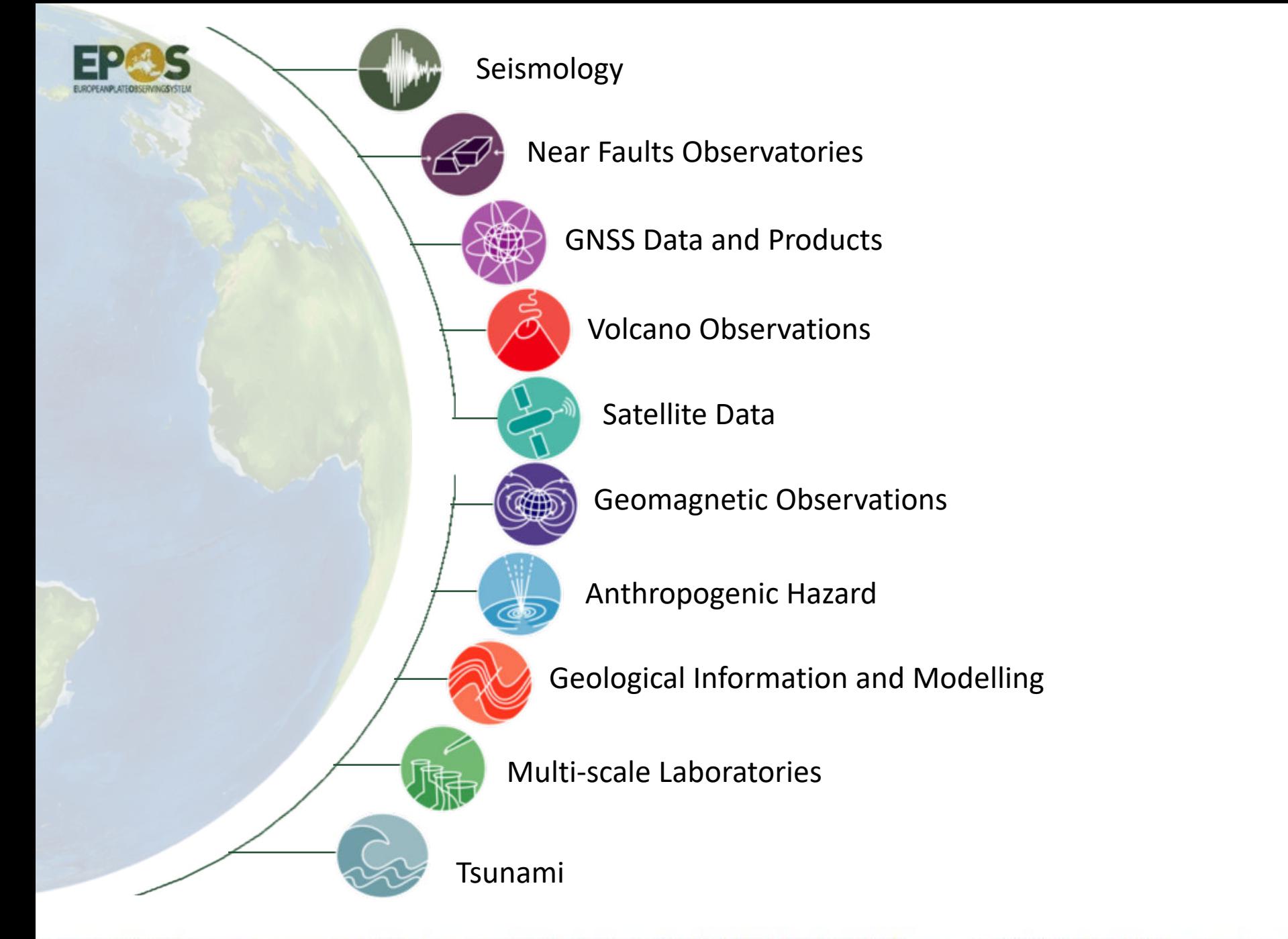

# One-Stop *Shop*

**EPOS Data Portal**

One-stop shop portal that enables any user to access **Solid Earth data** in an **integrated way**

# **EPOS Data Portal**

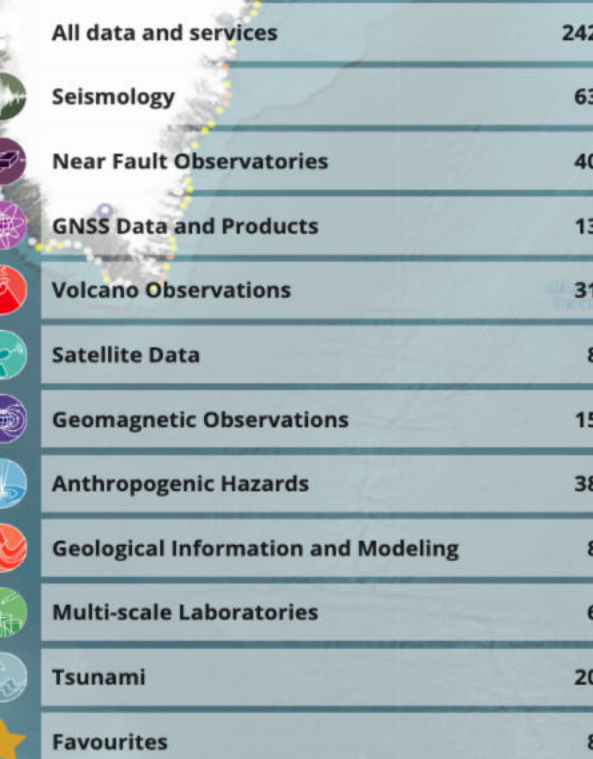

ree text search

Filters

EPOS Data Portal is the place where **FAIR principles** and **practices** are implemented thanks to the adoption of a **co-development** approach and **harmonization** actions across communities of developers and data providers.

*www.epos-eu.org/dataportal*

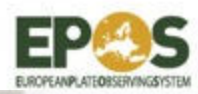

All data and services

# **EPOS Data Portal**

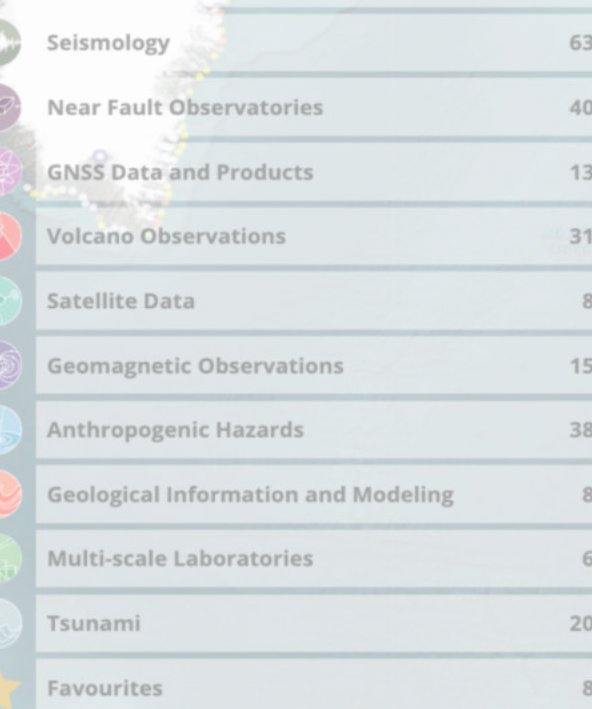

242

# **3 CLICKS approach**

# **1. SEARCH** the datasets of interest **2. REFINE** the visualized portion of data **3. DOWLOAD** data

*www.epos-eu.org/dataportal*

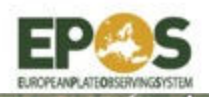

# **EPOS Data Portal - SEARCH**

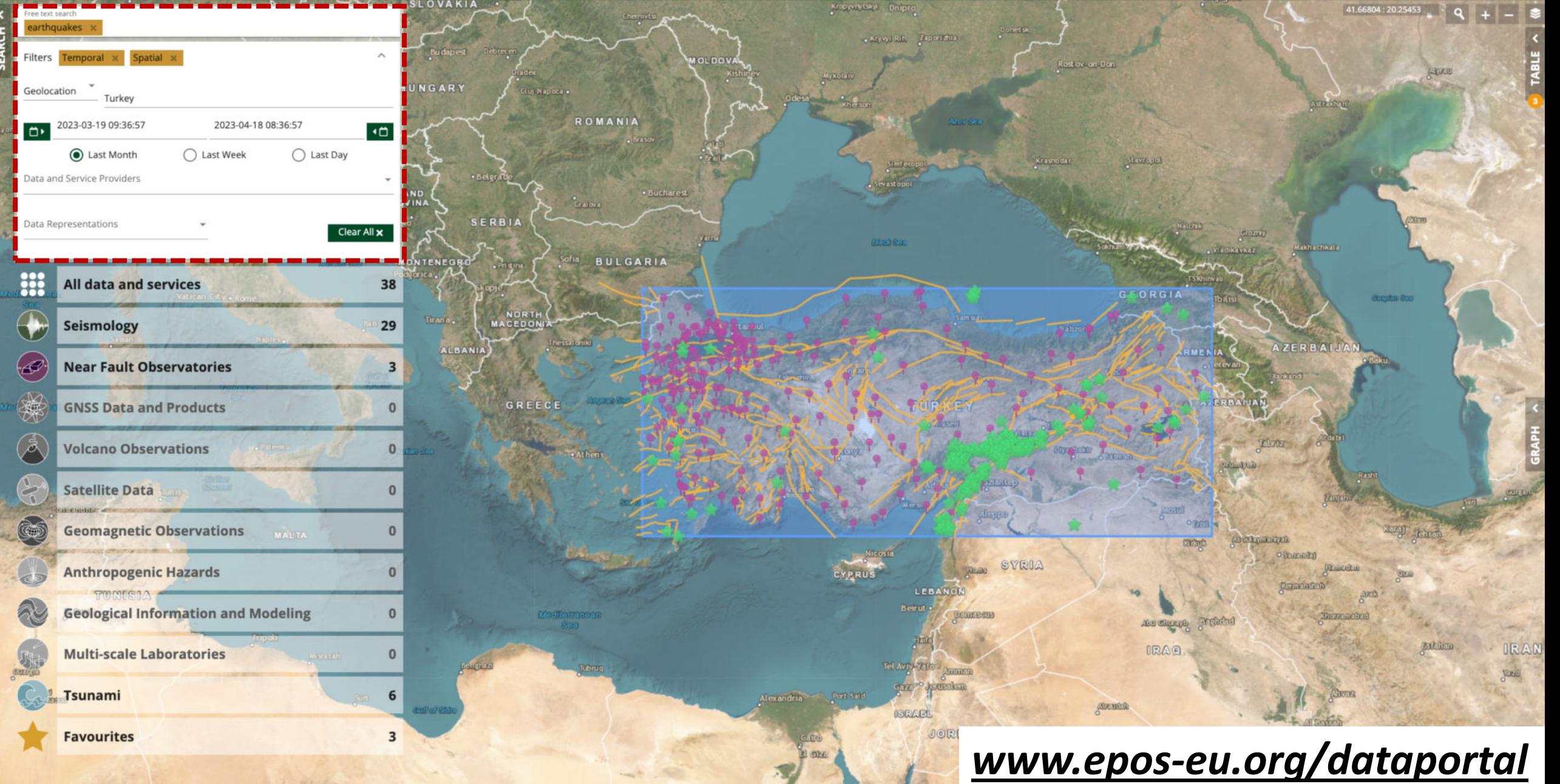

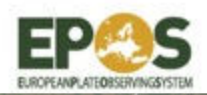

# **EPOS Data Portal - REFINE**

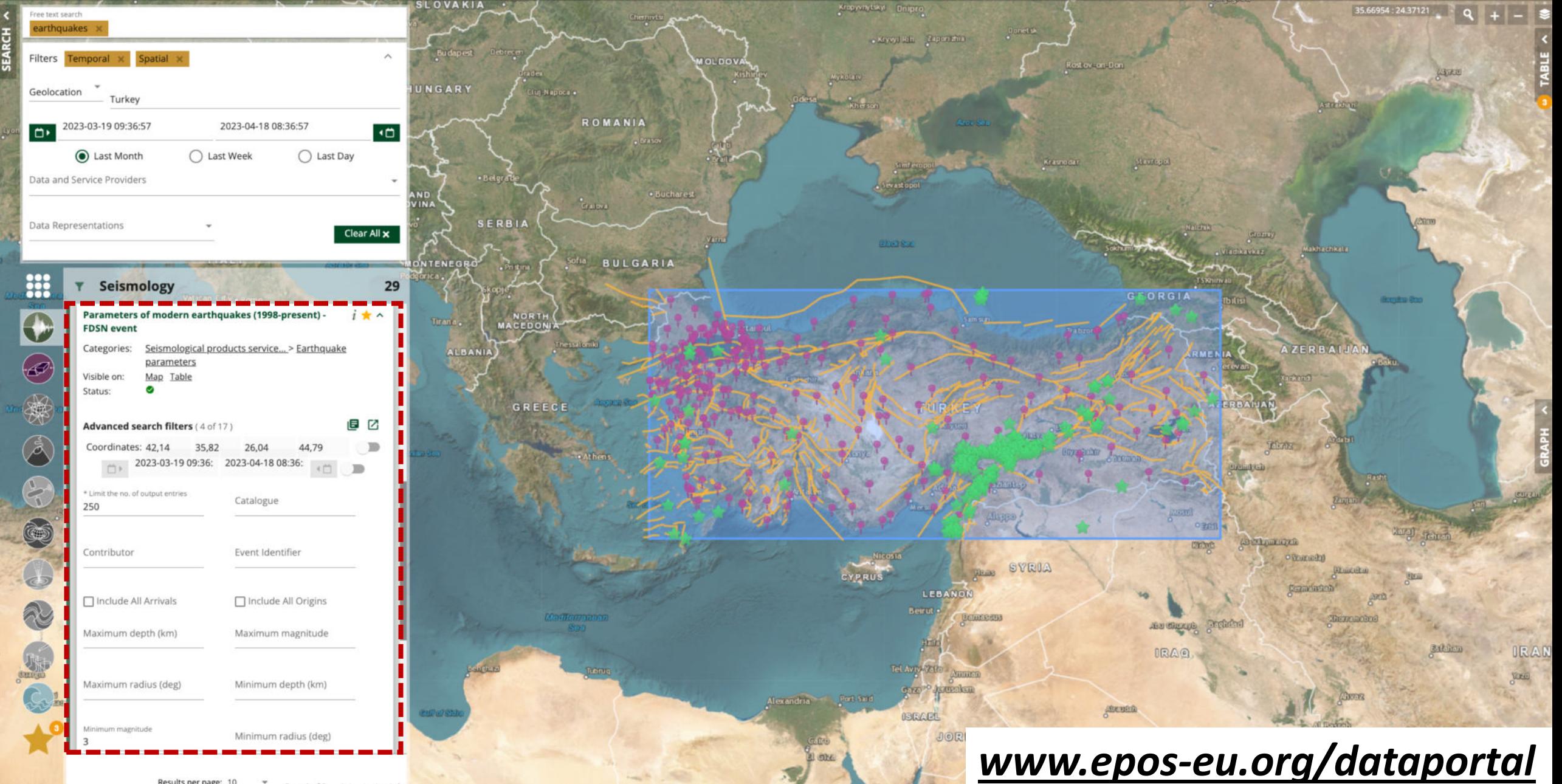

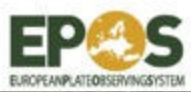

# **EPOS Data Portal - DOWNLOAD**

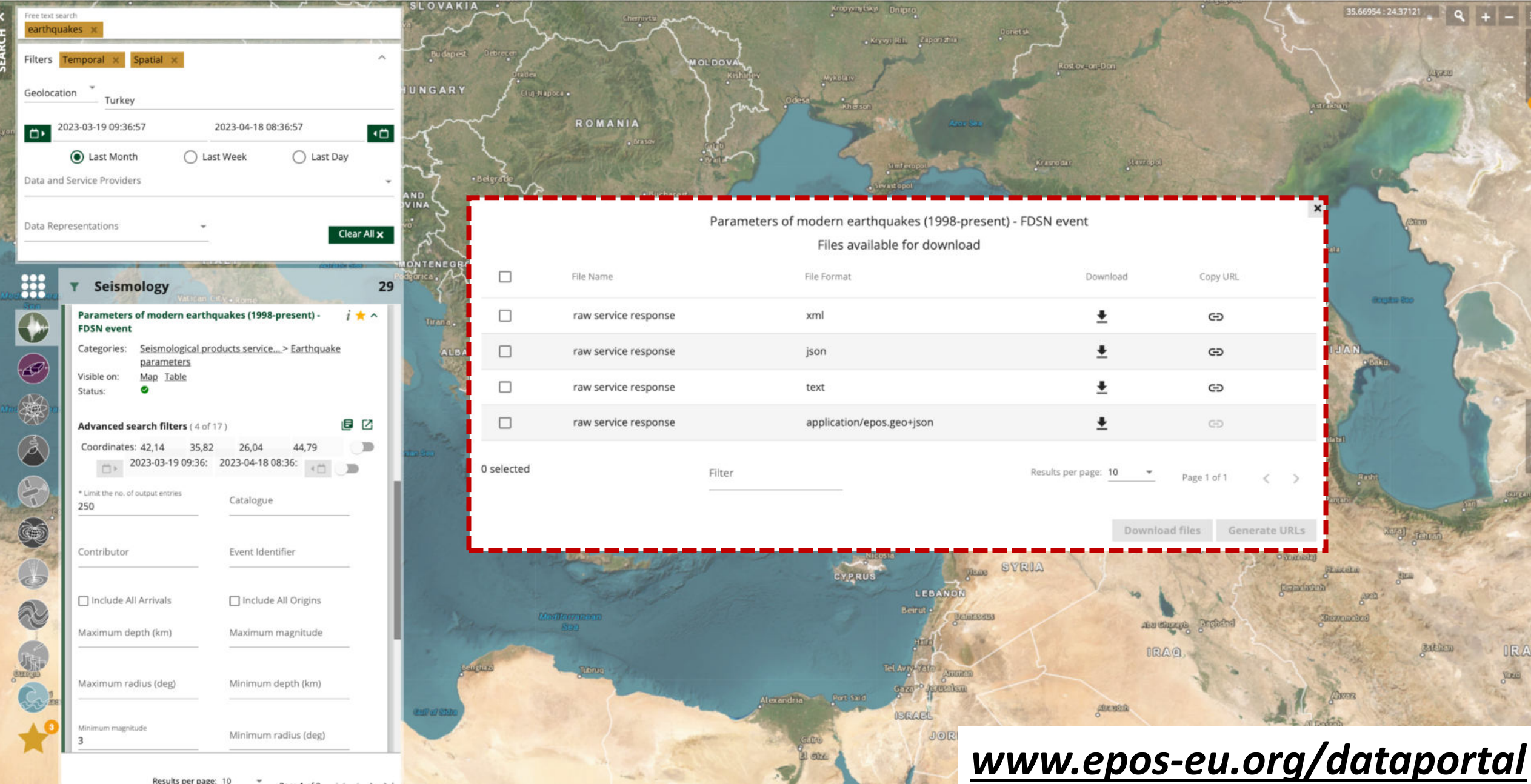

![](_page_9_Picture_0.jpeg)

# **EPOS Data Portal - Seismology**

![](_page_9_Figure_2.jpeg)

![](_page_10_Picture_0.jpeg)

# **EPOS Data Portal – Satellite Data**

![](_page_10_Figure_2.jpeg)

![](_page_11_Picture_0.jpeg)

# **EPOS Data Portal – Tsunami**

![](_page_11_Figure_2.jpeg)

![](_page_12_Picture_0.jpeg)

# **EPOS Data Portal – Geology**

![](_page_12_Figure_2.jpeg)

![](_page_13_Picture_0.jpeg)

**EPOS Data Portal** 

# *Use case*

![](_page_14_Picture_0.jpeg)

# **EPOS Data Portal – Usage in Teaching**

![](_page_14_Picture_2.jpeg)

**Dr. Roberto Basili** Senior Researcher (INGV-Roma1). TCS Seismology & TCS Tsunami

### **Teaching with the EPOS Data Portal**

- In the framework of **Earth Sciences PhD courses** at **Sapienza University in Rome**
- Short course on "Building and using databases in Earth Sciences".
- **Students familiarize with curiosity-driven data discovery, retrieval, and reuse in a multi-disciplinary environment**. Practical exercises focus on developing skills in using and querying data offered through web services, while exploring metadata to address critical issues with data reuse in scientific projects and publications (e.g., processing level, persistent identifiers, versioning, licensing, citation).

![](_page_14_Picture_8.jpeg)

![](_page_14_Picture_9.jpeg)

![](_page_15_Picture_0.jpeg)

# **EPOS Data Portal – Usage in Teaching**

![](_page_15_Picture_2.jpeg)

**Fatemeh Jalayer Professor of Geophysical Hazard Risks Institute for Risk and Disaster Reduction University College London**

![](_page_15_Picture_4.jpeg)

### **Teaching to graduate students with the EPOS Data Portal…**

- $\checkmark$  I am using EPOS Data portal for designing my new course (2024) **Statistical Modelling of Hazards and Risks,** Masters Program in Risk and Disaster Science.
- ü For example, I use the services in **TCS Tsunami**, **Seismology**, **Anthropogenic Hazards**, **Geological Modelling** to design hands-on practical sessions for the students.
- $\checkmark$  The portal is ideal for providing the students the possibility of working with and overlaying data across different hazards.

![](_page_15_Figure_9.jpeg)

![](_page_16_Picture_0.jpeg)

# **EPOS Data Portal – Usage in Teaching**

![](_page_16_Picture_2.jpeg)

**Eng. Danilo Reitano** Senior Technologist (INGV-OE). TCS VO

### **Teaching with the EPOS Data Portal**

- In the framework of **Erasmus Plus** K2 3DTeLC project [\(https://www.3dtelc.com/\)](https://www.3dtelc.com/) **Sicily Summer School** (held in Catania, 5th-14th May 2019), a lecture was based on EPOS Data Portal and its on going future developments.
- Next October 2023 the new **Sicily Summer School** will take place in Acitrezza (Catania-Italy) under the **Erasmus+ BridgET project:** *A European partnership to renew teaching in marine geosciences*. A specific task will teach students how to use the EPOS e-infrastructure Data Portal.

![](_page_16_Picture_7.jpeg)

![](_page_16_Picture_8.jpeg)

![](_page_17_Picture_0.jpeg)

# **EPOS Data Portal – Usage for Natural Hazards Studies**

![](_page_17_Picture_2.jpeg)

The seismic events in Turkey on February 6, 2023: first satellite radar analyses of ground deformations based on the

automatic processing of Sentinel-1 images

font size C | Print | Email

![](_page_17_Figure_5.jpeg)

Following the two seismic events of February 6, 2023, that devastated South-East Turkey and Northern Syria and caused tens of thousands of victims and incalculable damage, a team of researchers from the Institute for Electromagnetic Sensing of the Environment of the National Research Council (IREA-CNR) has detected the surface deformation field induced by the considered seismic events by applying the Differential SAR Interferometry (DInSAR) technique. This result has been achieved thanks to a system developed by IREA-CNR as part of EPOS (European Plate Observing System) activities, the European research infrastructure for the solid Earth study. This system makes it possible to generate DInSAR products automatically, following particularly significant seismic events.

In particular, a co-seismic interferogram was generated (see Figure 1) by analyzing the radar images of the European Sentinel-1A sensor that operates at a wavelength of about 5.6 cm in the C-band of the microwaves. The images were

acquired on January 28 and February 9, 2023. Each "fringe" of the interferogram in the Figure, i.e. each color cycle, corresponds to a shift in the sensor Line Of Sight (LOS) of about 2.8 cm, equal to half the wavelength used. The investigated area extends for 130,000 Km2, of which about 35,000 are affected by significant deformation phenomena testified by the presence of interferometric fringes that in many areas are very dense (see the zoom in Figure 1) due to the displacements, even of several meters, caused by seismic events.

New images of the Sentinel-1A sensor, taken from different orbits, are expected in the next few days and will allow further analyses. Furthermore, a series of acquisitions of radar images carried out by the radar sensors of the Argentine constellation SAOCOM-1, operating in the L-band of microwaves with about 23 cm of wavelength, have already been programmed in collaboration with the Italian and Argentine Space Agencies. They will further extend the results obtained thanks to the analysis based on Sentinel-1A data.

The generated results will be made available through the EPOS portal

Sentinel-1 data was provided through the European Copernicus programme

Figure 1: Sentinel-1 co-seismic interferogram relating to the acquisitions of January 28 and February 9, 2023, carried out along ascending orbits. The image on the right shows a zoom relative to the area corresponding to the black box. The white stars indicate the position of the epicenters of the two seismic events of magnitude 7.8 and 7.5 that occurred on February 6, 2023.

### Abstract EGU23-17628

### Home / SM / SM1.6 / EGU23-17628

1 Search

 $\alpha$ 

and the state of the control of the control of the control of the control of the control of the control of the

EGU23-17628 https://doi.org/10.5194/egusphere-egu23-17628 EGU General Assembly 2023 C Author(s) 2023. This work is distributed under the Creative Commons Attribution 4.0 License.

![](_page_17_Picture_17.jpeg)

### Surface deformation retrieval of the February 2023 South-East Turkeyand Northern Syria Mw 7.8 and Mw 7.5 seismic events through Sentinel-1and SAOCOM-1 co-seismic SAR image analysis

Francesco Casuna<sup>1</sup>, Fernando Monterroso<sup>1</sup>, Yenni Lorena Belen Roa<sup>1</sup>, Pasquale Striano<sup>1</sup>, Simone Atzorico<sup>2</sup>, Manuela Bonanono<sup>1</sup>, Claudio De Lucano<sup>1</sup>, Marianna Franzese<sup>1</sup>, Michele Manunta<sup>n</sup>, Giovanni Onorato<sup>1</sup>, Muhammad Yasir<sup>1,3</sup>, Ivana Zinno<sup>1</sup>, and Riccardo Lanarin <sup>1</sup> Institute for Electromagnetic Sensing of the Environment (IREA) - National Research Council (CNR), Italy <sup>2</sup>National Institute of Geophysics and Volcanology (INGV), Italy <sup>3</sup>Department of Engineering (DI), Università degli Studi di Napoli "Parthenope", Italy

On 6 February 2023 two Mw 7.8 and Mw 7.5 seismic events struck the South-East Turkey and Northern Syria regions, close to the cities of Gaziantep and Ekinözü, causing more than 50 thousands of fatalities and above 120 thousands of injured, with incalculable, widespread damage to the surrounding villages. Such earthquakes are related to the main geodynamic regime controlled by the triple junction between the Anatolian, Arabian and African Plates, and by the tectonic context associated with a shallow strike-slip faulting, including the East Anatolian Fault zone and the Dead Sea Transform. Immediately after the occurrence of these earthquakes, we started investigating the surface deformation field induced by the considered seismic events by applying the Differential SAR Interferometry (DInSAR) and the Pixel Offset (PO) techniques, within the framework of EPOS (European Plate Observing System), which is the European research infrastructure for the study of the solid Earth.

To this aim, we exploited several co-seismic SAR data pairs that have been collected by different satellite constellations. First of all, we exploited C-band (5.6 cm of wavelength) SAR data acquired by the Sentinel-1A sensor of the European Copernicus program from both ascending (Track 14) and descending (Track 94 and 21) orbits. Moreover, we benefited from the availability of a number of L-band (23 cm of wavelength) SAR images acquired by the twin satellites of the Argentine SAOCOM-1 constellation, programmed in collaboration with the Italian and Argentine Space Agencies.

The main focus of this work regards the joint exploitation of the Sentinel-1 and SAOCOM-1 SAR products to retrieve the 3D co-seismic deformation field. Further analysis is envisaged in order to model the co-seismic sources.

This work is supported by: the 2022-2024 IREA-CNR and Italian Civil Protection Department agreement, and by the H2020 EPOS-SP (GA 871121) and Geo-INQUIRE (GA 101058518) projects. The authors also acknowledge ASI for providing the SAOCOM data under the ASI-CONAE SAOCOM License to Use Agreement. Sentinel-1 data were provided through the European Copernicus program.

![](_page_18_Picture_0.jpeg)

![](_page_18_Picture_2.jpeg)

### www.epos-eu.org

**A WOULD LABOUR.** 

-

### Web site Social media

![](_page_18_Picture_5.jpeg)

# *Thank You!*

**Property of Anti-Transaction Control and Control Anti-Transaction Control and Control Anti-Transaction Control Anti-Transaction Control Anti-Transaction Control Anti-Transaction Control Anti-Transaction Control Anti-Trans** 

![](_page_19_Picture_0.jpeg)

**EPOS Data Portal – Use case**

# Turkey earthquake 6 February 2023

39.94311 : 30.70472

20 Ok or the f

Days As Zarl

**LUEVED** 

![](_page_20_Picture_2.jpeg)

# EPOS Data Portal - Turkey Earthquake

 $\beta$ 

Acreo

**Schongerb** 

![](_page_20_Picture_33.jpeg)

![](_page_20_Picture_5.jpeg)

39.94311 : 30.70472

**FRIED** 

20 Grandeli

Deverbeitd.

Days As Zarly

**ALEVOI** 

![](_page_21_Picture_2.jpeg)

# EPOS Data Portal - Turkey Earthquake

 $\beta$ 

AGIEO

Schungenb

![](_page_21_Picture_70.jpeg)

![](_page_21_Picture_5.jpeg)

![](_page_21_Picture_6.jpeg)

![](_page_21_Picture_7.jpeg)

**Strans** 

39.94311 : 30.70472

**Britain** 

Deverbeith

**ALEVOI** 

![](_page_22_Picture_2.jpeg)

# EPOS Data Portal - Turkey Earthquake

Schuriyah

![](_page_22_Picture_64.jpeg)

![](_page_22_Picture_5.jpeg)

![](_page_22_Picture_65.jpeg)

![](_page_22_Picture_7.jpeg)

![](_page_22_Picture_8.jpeg)

**Kitans** 

THUA

39.94311 : 30.7047

![](_page_23_Picture_2.jpeg)

![](_page_23_Picture_40.jpeg)

![](_page_24_Picture_0.jpeg)

### EUROPEANPLATEORSERYINGSYSTEM Free text search Filters Temporal x 8 **Satellite Data** 8 **Map of LOS Vector**  $i$ ☆  $\sim$ Categories: InSAR Visible on: Map Table Ø Status: 66  $i$ ☆ ッ **Spatial Coherence** Categories: InSAR Visible on: Map Table ◙ Status:  $i$ ☆  $\sim$ **Unwrapped Interferograms** Categories: InSAR Visible on: Map Table ❤ Status: CHO i☆へ **Wrapped Interferograms** 电线路机 Categories: InSAR Visible on: Map Table Ø Status: Aleppe 目口 Advanced search filters (4 of 9) **Chang SP RECODE** Coordinates: 72  $\mathbb{R}$ 15  $-25$ 60 2023-02-01 15:5 YYYY-MM-DD HH Ladh **IYE D**  $\leftarrow$  $\mathbb{D}$ DEVIT AS ZENTI Jemah Number of returned results Data Provider  $\overline{z}$  20 SYRIA -EMPTY--HemB Orbit Direction Product Name (insert the ... --EMPTY--Satellite Platform Relative Orbit Number (Tr... Sate **AlAntier** Search Area in WKT form...

Wrapped interferograms, for measuring Ground dispalcement after an event.

**COLORED** 

Samarra

**Contagle** 

**Diale** Beenheib

Barndad

**AR HOUGH** 

DOOD

Wasth

 $\frac{1}{2}$ 

**Juliel** 

Scietovotino

AF Ramad

IRAQ

**Orumly** 

**Bandeles** 

(llam

**Remained** 

40.79718: 27.22412

**ARMEN** 

# EPOS Data Portal Training

By: Harald Nedrebø,

EPOS,

University of Bergen

# Use case for Volcanism and earthquakes for Etna, Italy

![](_page_27_Picture_1.jpeg)

# Use the magnifying glass to search for «Sicily»

![](_page_28_Picture_1.jpeg)

# The map will zoom to the location around Sicily.

 $\equiv$  Menu

![](_page_29_Picture_1.jpeg)

# Select the rectangular section to refine the services in the area

![](_page_30_Picture_1.jpeg)

# Notice the services in the left menu is reduced

![](_page_31_Picture_1.jpeg)

# Select Sattelite Data - «LOS Displacement Time Series»

![](_page_32_Picture_1.jpeg)

# This will provide INSAR Sattelite images

![](_page_33_Picture_1.jpeg)

# Notice the areas that has high uplift and sinking

![](_page_34_Picture_1.jpeg)

# Zooming further in provide more detail

![](_page_35_Picture_8.jpeg)

# You can change opacity in the layer/legend tool

![](_page_36_Picture_15.jpeg)

# You can change opacity in the layer/legend tool

![](_page_37_Picture_15.jpeg)

# You can change opacity in the layer/legend tool

![](_page_38_Picture_15.jpeg)

# To see how it corresponds with the map image

![](_page_39_Picture_16.jpeg)

# To see the effect for Etna volcano

![](_page_40_Picture_1.jpeg)

# Select Volcano Observations – MIT. Etha Earthquakes

![](_page_41_Picture_1.jpeg)

# Earthquakes related to the volcano is displayed in circles

![](_page_42_Picture_1.jpeg)

# Parameters for space, time and magnitude can be changed

![](_page_43_Picture_1.jpeg)

# By pressing the circles, you see the metadata

![](_page_44_Picture_12.jpeg)

# There is also an option to see eartquakes in table view

![](_page_45_Picture_14.jpeg)